# **EXAM 70-246**

# **Private Cloud Monitoring and Operations with System Center 2012**

## **Question: 1**

Your company has a private cloud that is managed by using a System Center 2012 Virtual Machine Manager (VMM) infrastructure. You create a host group named HostGroup1. You move several Hyper-V hosts to HostGroup1. You plan to manage Windows updates for the hosts in HostGroup1 by using VMM. An administrator creates a baseline as shown in the exhibit. (Click the Exhibit button.)

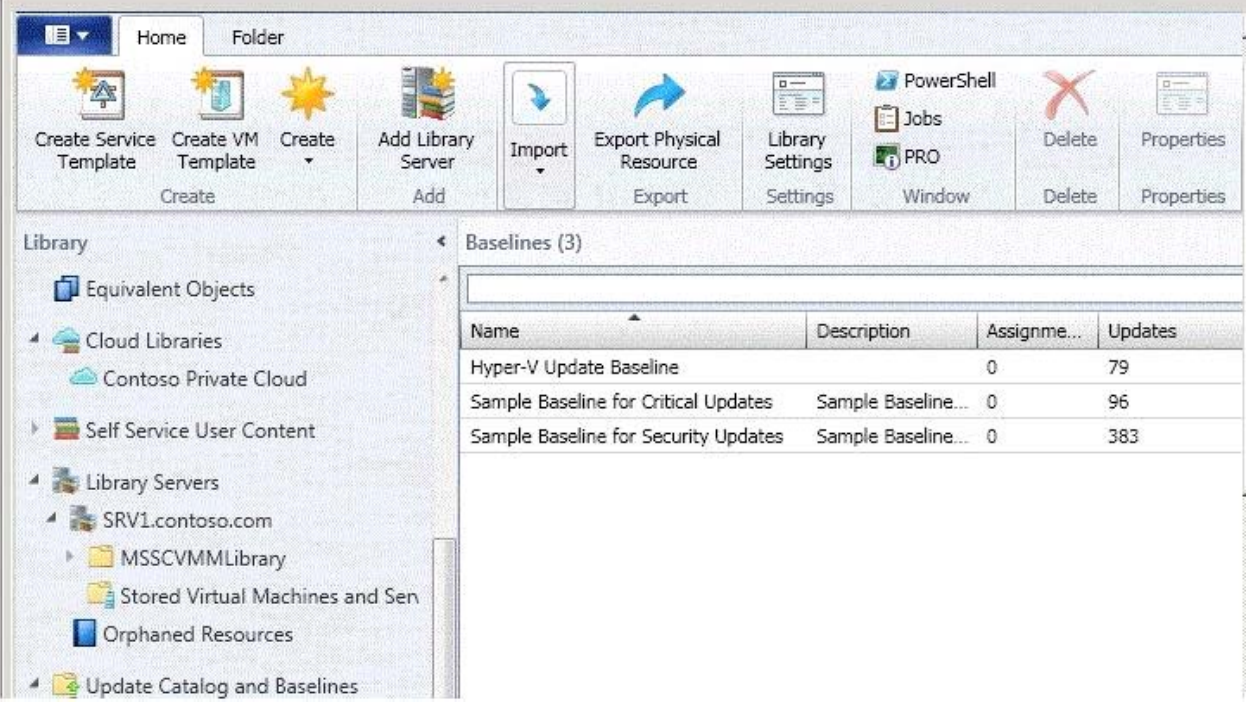

You discover that the updates defined in the baseline are not applied to the hosts in HostGroup1. You need to ensure that the required updates are deployed to the hosts in HostGroup1. What should you do?

- A. Copy the required updates to the VMM library server.
- B. Synchronize the Windows Server Update Services (WSUS) server.
- C. Modify the properties of HostGroup1.
- D. Modify the properties of the baseline.

**Answer: D** 

Explanation:

You can see from the exhibit, the baseline the administrator created is not applied. To apply a baseline, you modify the properties of the baseline to select the hosts and groups.

Source information:

How to Configure Update Baselines in VMM

http://technet.microsoft.com/en-us/library/gg675110.aspx

#### **Question: 2**

Your company has a private cloud that is managed by using a System Center 2012 infrastructure. The Service Manager management server is installed on a server named Server1. The Configuration Manager site server is installed on a server named Server2. You create a baseline and several configuration items. You need to configure Service Manager to create incidents for each Service Manager configuration item that is non-complaint with the baseline. What should you create?

A. a task and a Desired Configuration Management Event Workflow

- B. a channel and a subscription
- C. a connector and a Desired Configuration Management Event Workflow
- D. a subscription, a connector, and a task

**Answer: C** 

Explanation:

A connector is required to bring data from Configuration Manager into Service Manager. From there, you create a Desired Configuration management Event Workflow.

Using Connectors to Import Data into System Center 2012 - Service Manager

http://technet.microsoft.com/en-us/library/hh524326.aspx

How to Configure Desired Configuration Management to Generate Incidents

http://technet.microsoft.com/en-us/library/hh495577.aspx

#### **Question: 3**

Your company has a private cloud that is managed by using a System Center 2012 infrastructure. The network contains 50 virtual machines that run Windows 7. Each virtual machine has an application named Appl.exe installed. A new version of Appl.exe is released. You need to identify which virtual machines have the outdated version of App1.exe installed. What should you do?

- A. From Operations Manager, create a monitor.
- B. From Configuration Manager, deploy a Desired Configuration Management baseline.
- C. From Service Manager, create a Virtual Machine Manager (VMM) connector.
- D. From Virtual Machine Manager (VMM), deploy a service template.

#### **Answer: B**

Explanation:

Desired configuration management in Configuration Manager 2007 allows you to assess the compliance of computers with regard to a number of configurations, such as whether the correct Microsoft Windows operating system versions are installed and configured appropriately, whether all required applications are installed and configured correctly, whether optional applications are configured appropriately, and whether prohibited applications are installed. Additionally, you can check for compliance with software updates and security settings.

http://technet.microsoft.com/en-us/library/bb680553.aspx

#### **Question: 4**

Your company has a private cloud that is managed by using a System Center 2012 infrastructure. You deploy Data Protection Manager (DPM) to a server named DPM1. A server named Server1 has the Hyper-V server role installed and hosts a virtual machine named VM1. From DPM1, you perform a full backup of Server1. You discover that you are unable to restore individual files from VM1. You need to ensure that you can restore individual files from VM1 by using the DPM Administrator console. What should you do first?

A. On VM1, install Windows Server Backup.

- B. On DPM1, attach the VHD of VM1.
- C. On DPM1, install the Hyper-V server role.
- D. On VM1, install the integration features.

#### **Answer: C**

Explanation:

In either case, DPM utilizes the Hyper-V VSS writer to synchronize block-level differences within the VHDs using a process called an "Express Full", which identifies which blocks have changed in the entire VHD and then sends just the updated blocks or fragments. This provides a complete and consistent image of the virtual hard disk files on the DPM server or appliance. DPM maintains up to 512 shadow copies of the full VHD set by storing only the block-level differences between any two images.

http://blogs.technet.com/b/bettertogether/archive/2010/11/16/why-dpm-2010-and-hyper-v-arebetter-together.aspx

Credit to computer for finding this one

#### **Question: 5**

Your company has a private cloud that is managed by using a System Center 2012 infrastructure. The infrastructure contains multiple servers that have Data Protection Manager (DPM) installed. A DPM server named Server1 is running out of hard disk space. You add additional physical hard disks to Server1. You verify that the additional disks are available from the local Disk Management console. You need to ensure that the additional disk space can be used to store DPM backups. What should you do?

- A. From the DPM Administrator console, click Refresh.
- B. From the DPM Administrator console, click Disk Allocation.
- C. From the DPM Administrator console, click Add.
- D. From the DPM Administrator console, click Rescan.

**Answer: C** 

Explanation:

To add disks to the storage pool.

In DPM Administrator Console, on the navigation bar, click Management, and then click the Disks tab. In the Actions pane, click Add. The Add Disks to Storage Pool dialog box appears. The Available disks section lists the disks that you can add to the storage pool. Select one or more disks, click Add, and then click OK. Adding Disks to the Storage Pool

http://technet.microsoft.com/en-us/library/bb808852.aspx

#### **Question: 6**

Your company has a private cloud that is managed by using a System Center 2012 infrastructure. You deploy Data Protection Manager (DPM) to the private cloud. You configured DPM to back up the following information on 20 servers that run Windows Server 2008 R2:

- Data volumes
- System state data
- Volume mount points

You discover that the system state backup fails on all of the servers. You can verify that all other data is backed up successfully. You need to ensure that the system state backup completes successfully on all of the servers. What should you do?

A. Install Windows Server Backup on each server.

- B. Connect each server to a dedicated LUN.
- C. Reinstall the DPM agent on each server.
- D. Add each server to a dedicated protection group.

### **Answer: A**

#### Explanation:

A system state backup uses the Windows Server Backup feature to take a snapshot of the system state and saves it locally to the server before moving it to the DPM server storage pool. Troubleshooting Data Protection Manager System State and Bare Metal Backup

http://blogs.technet.com/b/dpm/archive/2011/10/31/troubleshooting-data-protection-managersystem-state-andbare-metal-backup.aspx

#### **Question: 7**

Your company has a private cloud that is managed by using a System Center 2012 infrastructure. An administrator installs a new tape drive on a server that has Data Protection Manager (DPM) installed. You discover that the tape drive is unavailable from the DPM Administrator console. You verify that the tape drive is installed correctly on the DPM server. You need to ensure that the tape drive is available from the DPM Administrator console. What should you do from the DPM Administrator console?

- A. From the Agents view, click Install.
- B. From the Disks tab, click Add.
- C. From the Protection view, click Tape.
- D. From the Libraries view, click Rescan.

#### **Answer: D**

Explanation:

To configure tape libraries

In DPM Administrator Console, on the navigation bar click Management, and then click the Libraries tab.

In the Actions pane, click Rescan.

The Rescan operation might take several minutes to complete. DPM will add any library jobs to the queue that began during the Rescan operation. If a library job is already in progress when the Rescan operation begins, the Rescan operation will fail.

Configuring Tape Libraries

<http://technet.microsoft.com/en-us/library/ff399665.aspx>

#### **Question: 8**

Your company has a private cloud that is managed by using a System Center 2012 infrastructure. You install the servers shown in the following table.

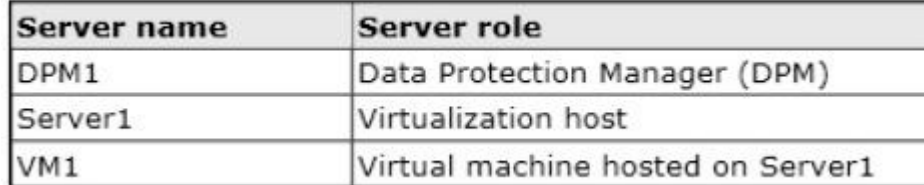

The company's compliance department identifies the following tasks that must be performed:

- Back up individual files from VM1.
- Back up the configuration settings of VM1.
- Restore the configuration settings of VM1.
- Restore individual files from VM1 to an alternate location.

The compliance department administrators recommend installing the DPM agent on Server1, and then performing a full backup. You need to identify which task is NOT met by the recommended solution. Which task should you identify?

A. Restore individual files from VM1 to an alternate location.

B. Restore the configuration settings of VM1.

C. Back up the configuration settings of VM1.

D. Back up individual files from VM1.

**Answer: B** 

#### Explanation:

In the event of disaster recovery, System Center Data Protection Manager (DPM) 2010 allows you to recover virtual machines as files to a network folder. You can then copy those files to an alternate Hyper-V host server.

However, to start a virtual machine on an alternate Hyper-V host server, you have to manually create and configure the virtual machine using the recovered files.

DPM 2010 supports alternate location recovery (ALR), which allows you to recover a Hyper-V virtual machine to an alternate stand-alone Hyper-V host or to a cluster. The recovered virtual machine is already registered and configured on an alternate Hyper-V host server.

<http://technet.microsoft.com/en-us/library/ff634209.aspx>

In a virtualized environment the issue is whether to backup from inside the guest or from the host. The latter provides "bare metal restore" of an entire VM where something's gone catastrophically wrong with a VM (or the host) but in general it doesn't provide granular restore of files / folders. DPM 2010 added Item Level Restore (ILR), allowing you to restore individual files or folders within a VM even though it had only been backed up from the host. But this capability was only available when DPM 2010 ran on physical hardware, if the DPM server itself was in a VM this capability was not available. DPM 2012 fixes this glitch and can now do ILR even when the DPM server is a VM. <http://4sysops.com/archives/dpm-2012-part-3-other-improvements/>